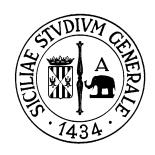

*Centro per i sistemi di Elaborazioni e le Applicazioni scientifiche e didattiche*

# TITULUS WEB SERVICES

# Implementazione Protocollo Soap mediante vb.NET - WSE 2.0 (Web Service Enhancements) e codifica DIME.

### **Ambiente di sviluppo: Microsoft Visual Studio 2008.**

## **Configurazione ambiente di sviluppo**

- Installare il pacchetto WSE 2.0: utilizzare una delle versioni SP2 SP3 in base al sistema.
- Creare un nuovo progetto come Applicazione Web ASP.NET.
- In Solution Explorer aggiungere una nuova Web Reference indicando il path del WSDL da utilizzare.
- In Solution Explorer aggiungere una nuova Reference selezionando Microsoft.Web.Service2.
- Modificare il file Web.config aggiungendo i seguenti tag:

```
<configuration>
   <system.web>
     <webServices>
        <soapExtensionTypes>
         <add type=
          "Microsoft.Web.Services2.WebServicesExtension,
          Microsoft.Web.Services2, Version=2.0.0.0,
          Culture=neutral,
          PublicKeyToken=31bf3856ad364e35" 
          priority="1" group="0" />
        </soapExtensionTypes>
     </webServices>
   </system.web>
</configuration>
```
• Editare il file reference.vb e importare i seguenti namespace:

```
Imports Microsoft.Web.Services2.Dime
Imports Microsoft.Web.Services2
Imports System.Net
```
- Importare i namespace anche nei moduli Visual Basic contenenti l'implementazione del progetto.
- All'interno del file reference.vb modificare la riga di codice della classe principale contenente la inherits con la seguente:

Inherits Microsoft.Web.Services2.WebServicesClientProtocol

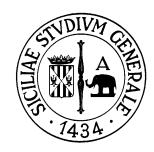

*Centro per i sistemi di Elaborazioni e le Applicazioni scientifiche e didattiche*

### **Definizione dell'oggetto TitulusService e credenziali di accesso al Web Service.**

```
Dim tit As it.unict.protocollotest.TitulusService = New
it.unict.protocollotest.TitulusService()
Dim netCredential As NetworkCredential = New NetworkCredential("<username>",
"<password>")
Dim cont As CookieContainer = New CookieContainer()
```
Dove

- it.unict.protocollotest è il nome assegnato alla Web Reference
- <username> è la username di accesso al Web Service
- <password> è la password associata alla username di accesso

### **Connessione al Web Service in fase di startup dell'applicazione**

```
Protected Sub Page_Load(ByVal sender As Object, ByVal e As System.EventArgs)
Handles Me.Load
         tit.Credentials = netCredential.GetCredential(New Uri(tit.Url), "Basic")
        tit.PreAuthenticationticate = True tit.CookieContainer = cont
        tit.init(<host>, <port>, <ACL User>, <pnumber>, <db>, <titlepageSize>,
0)
     End Sub
```
# **Funzioni implementate**

*Ricerca documento*

```
Dim test = tit.executeQuery("<query extraway>", "", False, False, False, False,
10)
        Dim path As String = "<path locale per scrivere l'output in un file>"
         File.WriteAllText(path, test)
         m_xmld = New XmlDocument()
         m_xmld.LoadXml(test)
         For Each node As XmlNode In m_xmld.ChildNodes
             For Each n As XmlNode In node.ChildNodes
                 n.Attributes.GetNamedItem("idIUnit").Value
             Next
         Next
```
Dove <query extraway> è una query in linguaggio extraway che rispetta la sintassi e le specifiche fornite dalla documentazione ufficiale all'indirizzo:

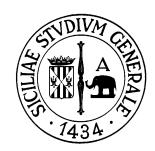

*Centro per i sistemi di Elaborazioni e le Applicazioni scientifiche e didattiche*

[http://wiki.titulus.it/doku.php/documentazione:manuali:3.10:manuale\\_web\\_services\\_titulus?](http://wiki.titulus.it/doku.php/documentazione:manuali:3.10:manuale_web_services_titulus?s[]=web&s[]=services) [s\[\]=web&s\[\]=services](http://wiki.titulus.it/doku.php/documentazione:manuali:3.10:manuale_web_services_titulus?s[]=web&s[]=services)

```
Inserimento di un nuovo documento
```

```
Dim docs As String = "<documento xml>"
         Dim save
         Try
             save = tit.saveDocument(docs, False)
             m_xmld = New XmlDocument()
             m_xmld.LoadXml(save)
             For Each node As XmlNode In m_xmld.ChildNodes
                  For Each n As XmlNode In node.ChildNodes
                      n.Attributes.GetNamedItem("idIUnit").Value
                  Next
             Next
         Catch ex As Exception
             MsgBox(ex.Message)
         Finally
         End Try
```
Dove <documento xml> è una busta xml contenente il documento da protocollare. Le specifiche sono fornite dalla documentazione ufficiale all'indirizzo:

[http://wiki.titulus.it/doku.php/documentazione:manuali:3.10:manuale\\_web\\_services\\_titulus?](http://wiki.titulus.it/doku.php/documentazione:manuali:3.10:manuale_web_services_titulus?s[]=web&s[]=services) [s\[\]=web&s\[\]=services](http://wiki.titulus.it/doku.php/documentazione:manuali:3.10:manuale_web_services_titulus?s[]=web&s[]=services)

### *Allegare un file ad un documento*

```
Dim file As String() = \{"c:\tmp\tst.pdf"}
        Dim dimeAttach As New DimeAttachment("text/xml", TypeFormat.Unknown,
"c:\tmp\tst.pdf")
         tit.RequestSoapContext.Attachments.Add(dimeAttach)
        Dim attach As String() = {T \cdot tst .pdf"} tit.checkInContentFiles(253997, attach, Nothing, True, False)
```

```
Recuperare un allegato
```

```
tit.executeQuery("[docnrecord]=<int corrispondente al documento in cui
effettuare la ricerca>", Nothing, False, False, False, False, -1)
         Dim resp As String = tit.loadFirstDocument(False, False, False)
         m_xmld = New XmlDocument()
         m_xmld.LoadXml(resp)
         Dim files As XmlNodeList =
m_xmld.SelectNodes("//doc/files/*[name()='xw:file'][not(@der_from)]")
```
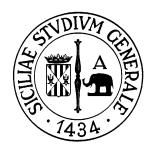

*Centro per i sistemi di Elaborazioni e le Applicazioni scientifiche e didattiche*

```
 For Each p As XmlNode In files
             Dim fileid As String = p.Attributes("name", "").Value
             tit.getAttachment(fileid, True)
             Dim attachment = tit.ResponseSoapContext.Attachments(0).Stream
            Dim writestream = New FileStream("<path locale per il salvataggio
del file>", FileMode.Create, FileAccess.Write)
            Dim Length = 256
             Dim buffer(Length) As Byte
            Dim bytesRead = attachment.Read(buffer, 0, Length)
             While (bytesRead > 0)
                writestream.Write(buffer, 0, bytesRead)
                 bytesRead = attachment.Read(buffer, 0, Length)
             End While
             writestream.Close()
         Next
```
*Creazione di un fascicolo*

```
Dim fascicolo As String = "<xmlFolder>"
         Dim save
         Try
              save = tit.newFolder(fascicolo)
             MsgBox(save)
         Catch ex As Exception
              MsgBox(ex.Message)
         Finally
         End Try
```
Dove <xmlFolder> è la specifica xml del nuovo documento. Dettagli nella documentazione ufficiale

*Consultare un fascicolo*

tit.getFolder(String *folderCode*)

*Visualizzare il contenuto di un fascicolo*

tit.getFolderContent(Srting *folderCode*,Boolean *linked*,String *TitleRule*)

*Creare un collegamento tra un documento e un fascicolo* tit.addLinkToFolder(*docToFolder*)

Dove docToFolder è la specifica xml definita nella documentazione ufficiale

*Cancellare un collegamento tra un documento e un fascicolo* tit.deleteLinkToFolder(*docToFolder*)

Dove docToFolder è la specifica xml definita nella documentazione ufficiale

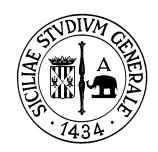

*Centro per i sistemi di Elaborazioni e le Applicazioni scientifiche e didattiche*

#### *Creare un sottofascicolo*

Tit.newSubFolder(String *folderParentCode*, String *folderChildSubject*, String *folderChildDiscard*, String *folderChildNote*, String *folderChildYear*)

Dove le specifiche per i parametri della funzione sono descritte nella documentazione ufficiale.